## Insert a transient load in a model Workbench 14.0

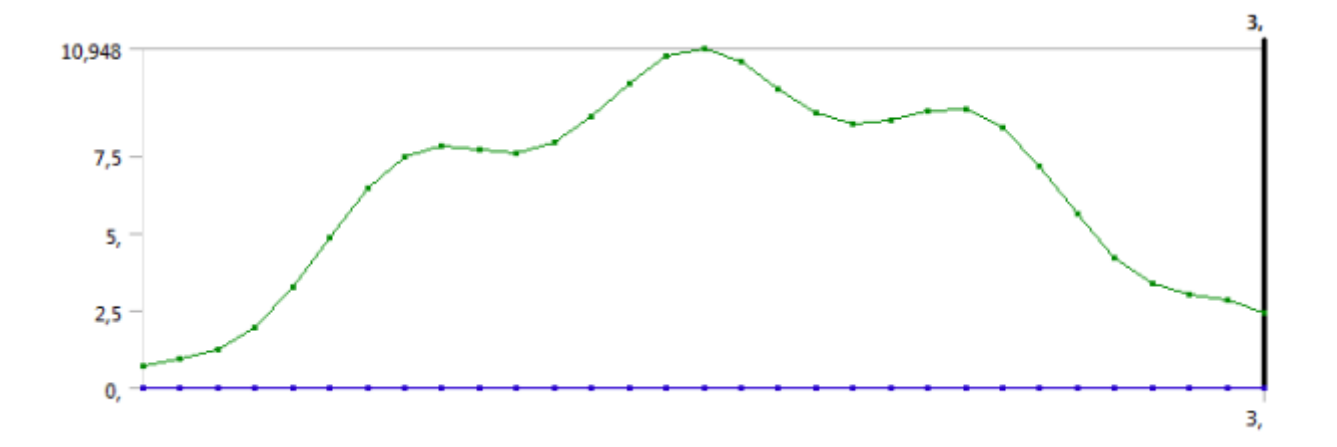

Aalborg Universitet Esbjerg Søren Heide Lambertsen

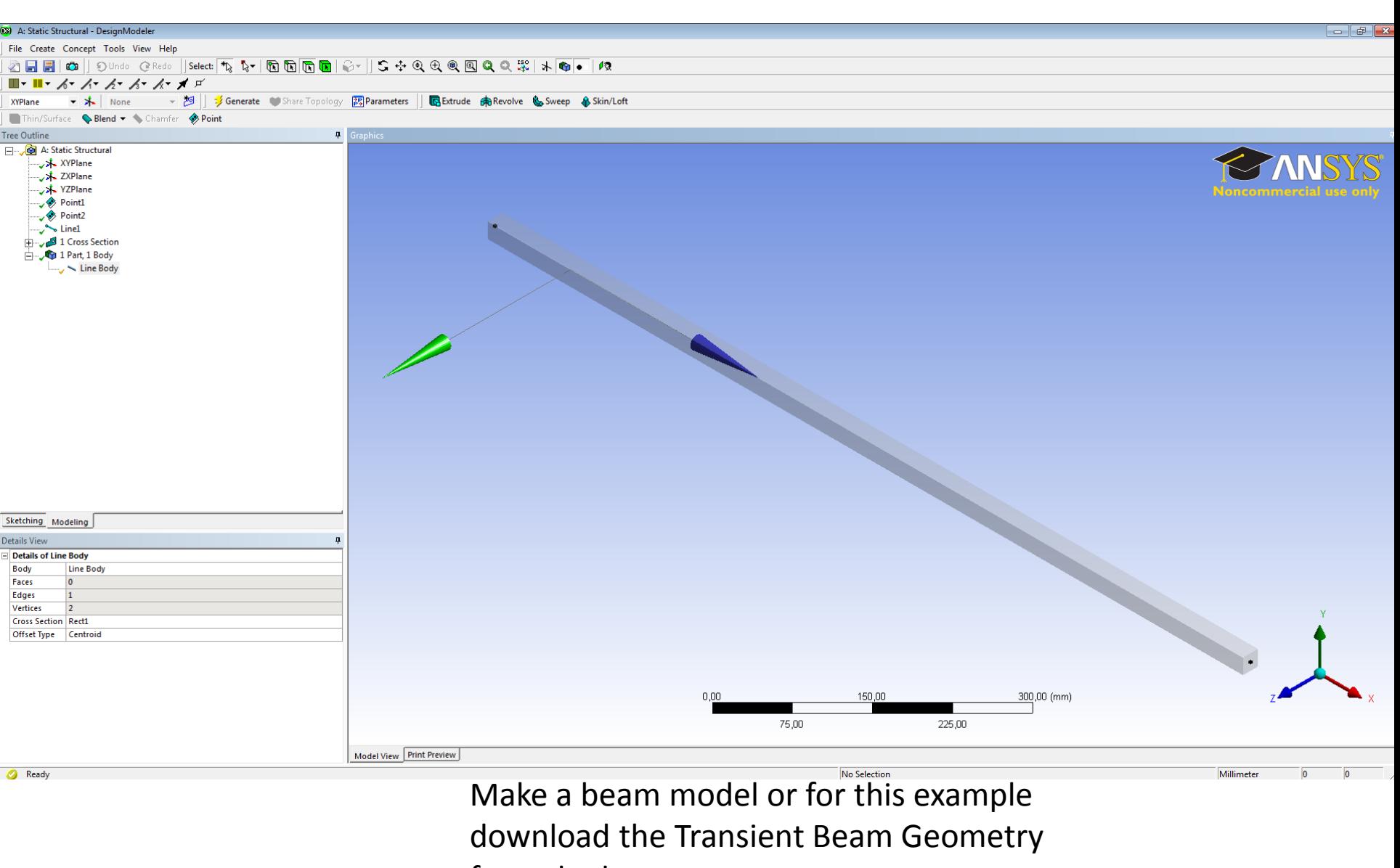

from the homepage.

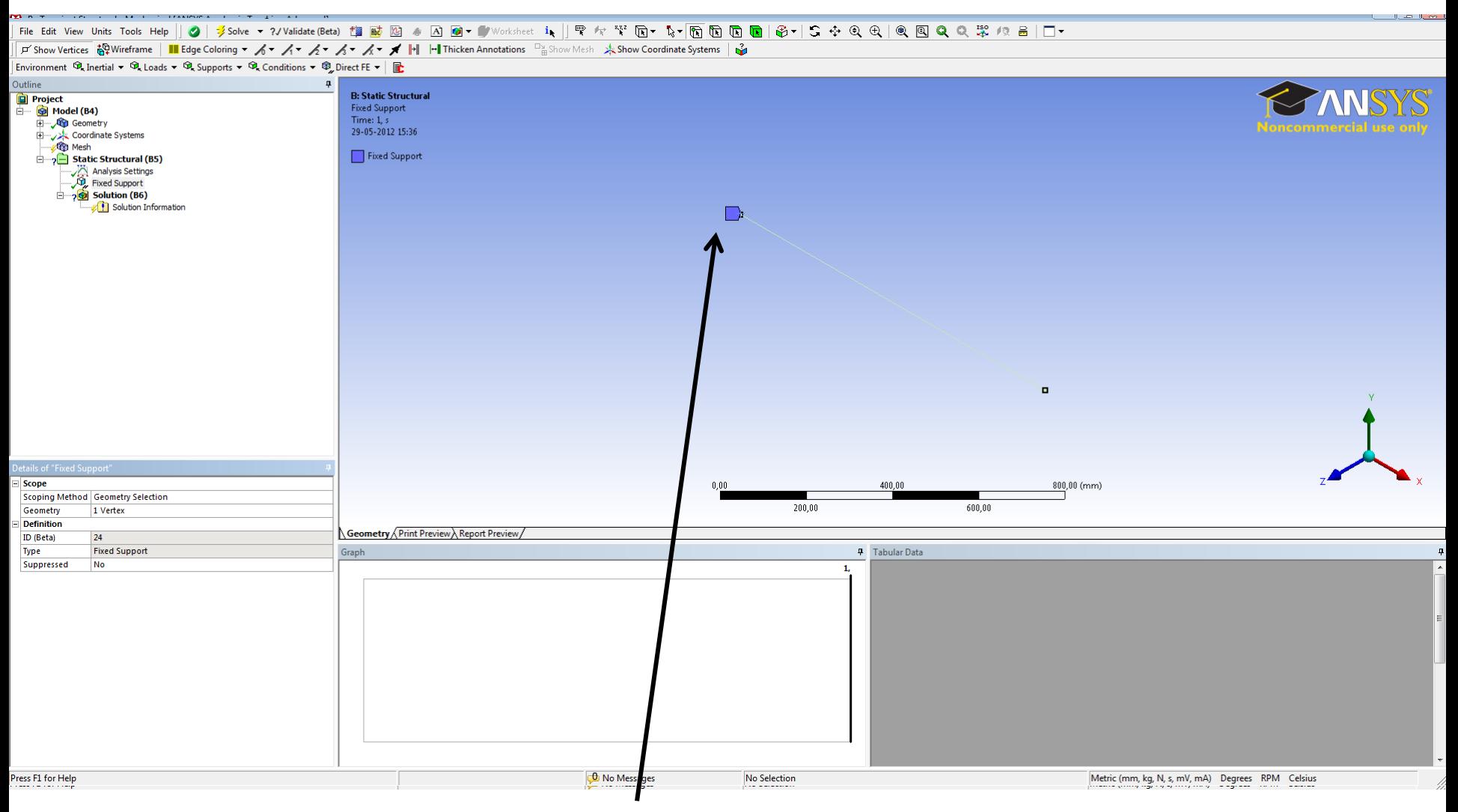

Use a fixed support in one of the ends.

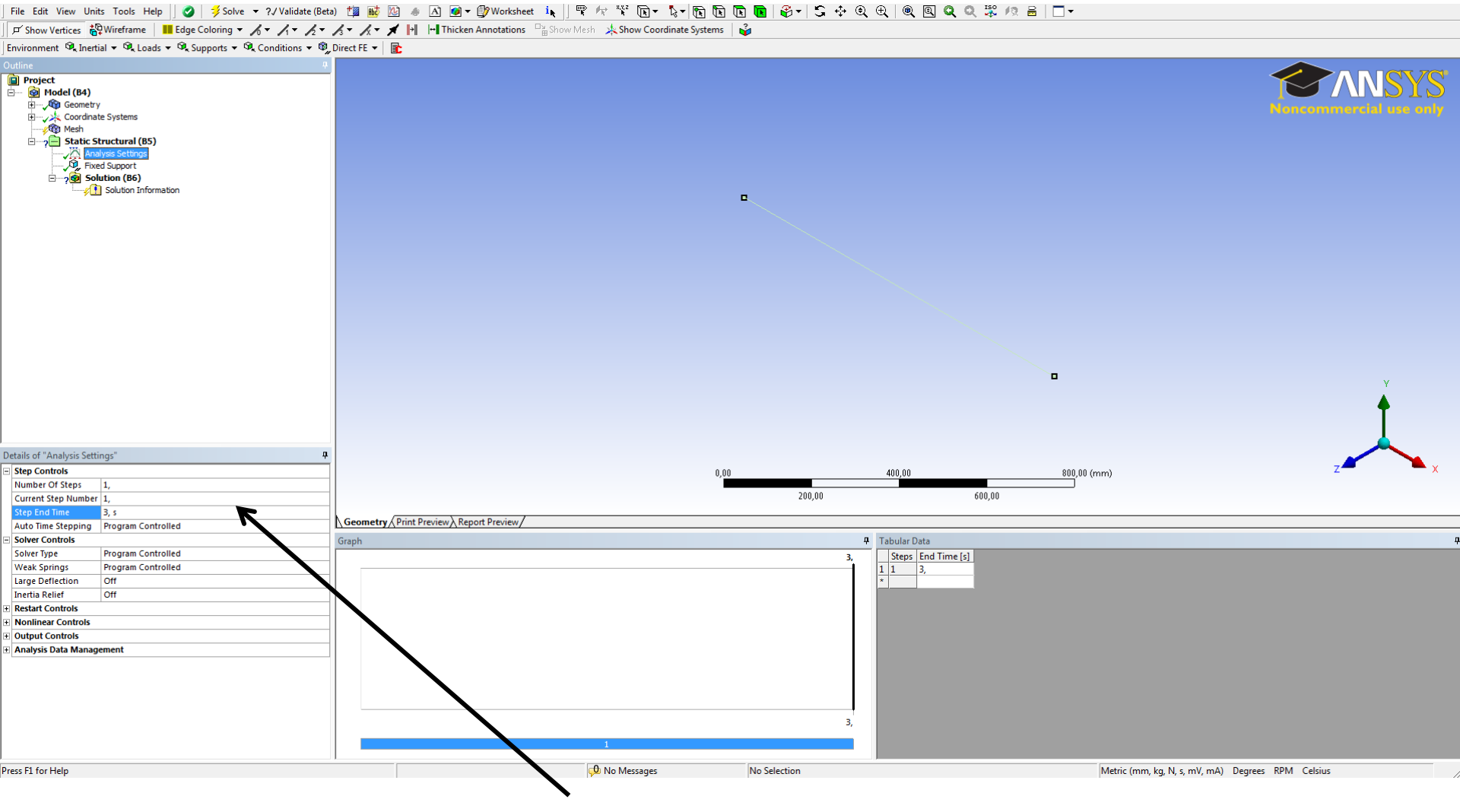

## Set the "Step End Time" to 3 sec

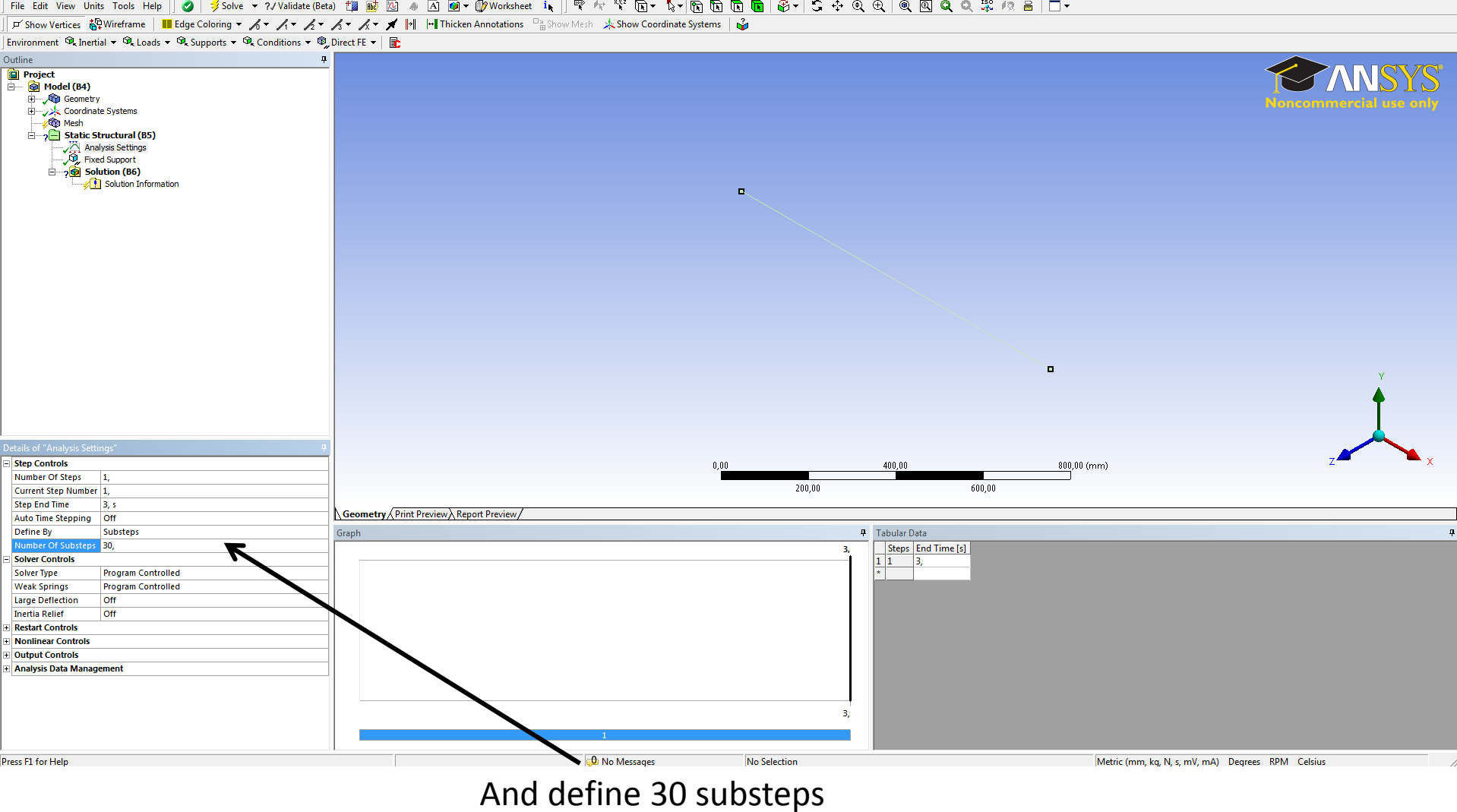

## 

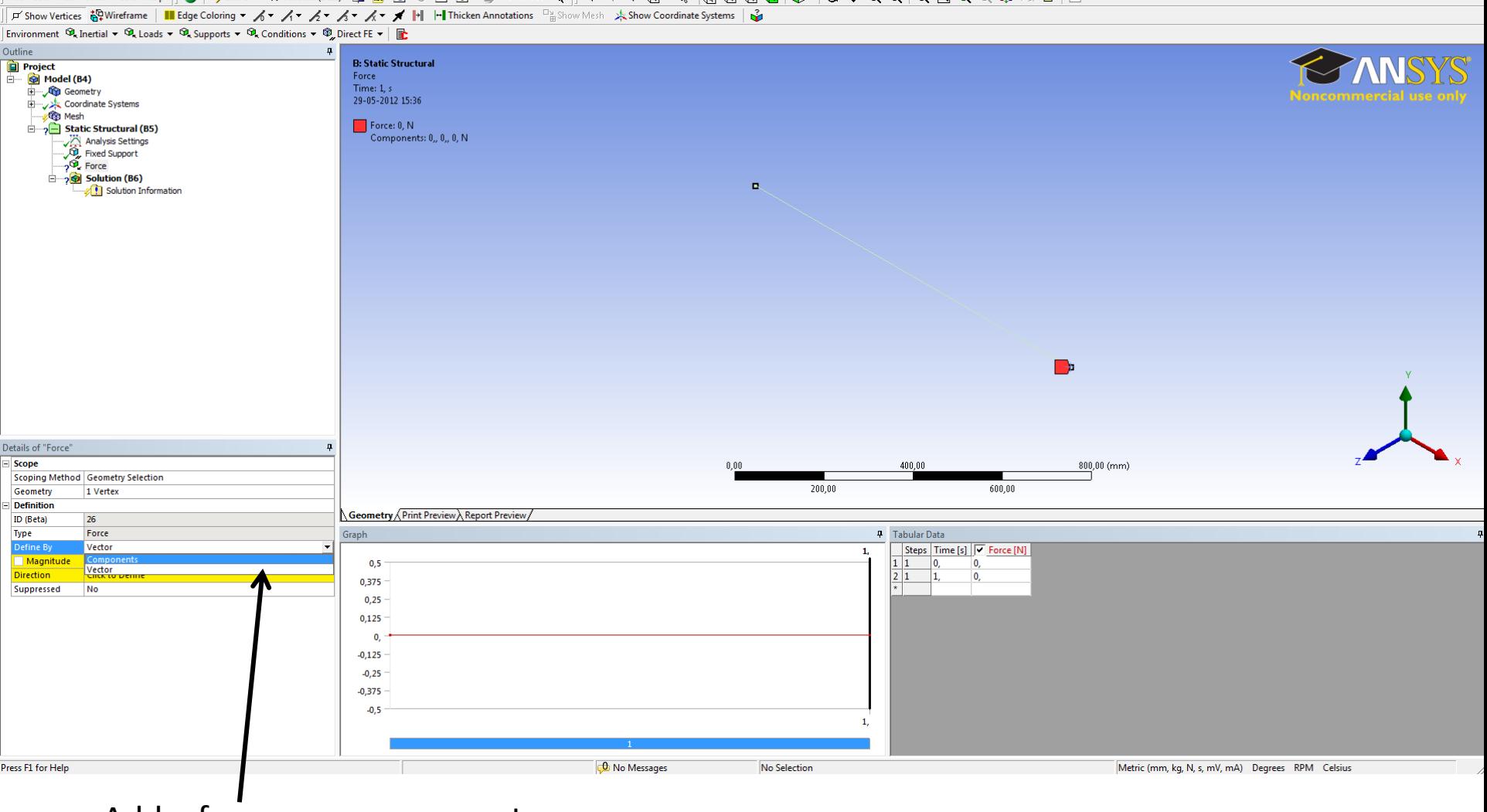

File Edit View Units Tools Help || ⊘ | ∮Solve ▼ ?/Validate (Beta) 趨感図 ぁ 囚 凾 ● | Worksheet is || 雫々 い 向 回 回 回 回 画 ⑥ | S ÷ Q Q Q Q Q Q Q ぷ /? 品 | □▼

Add a force as a components.

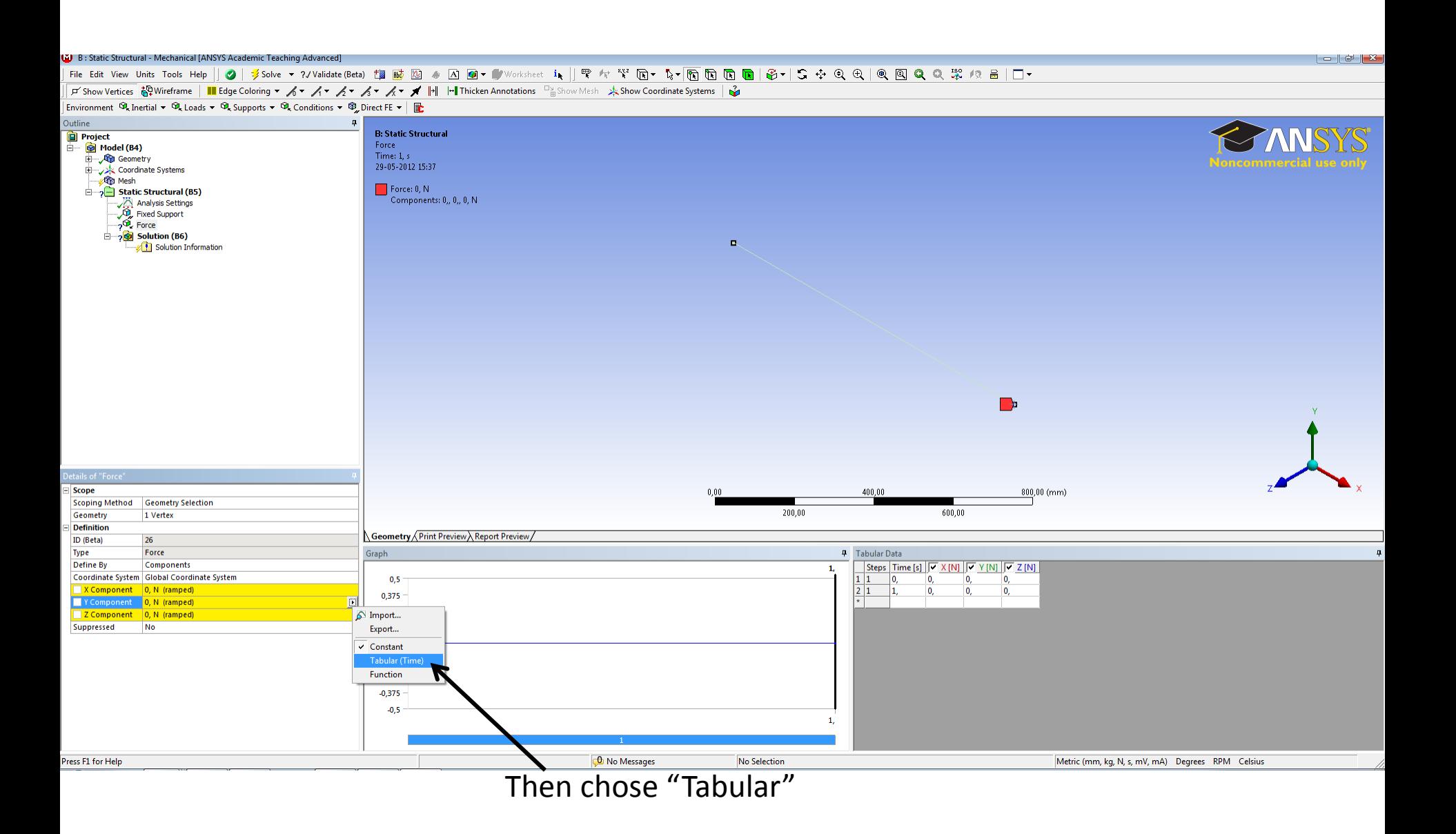

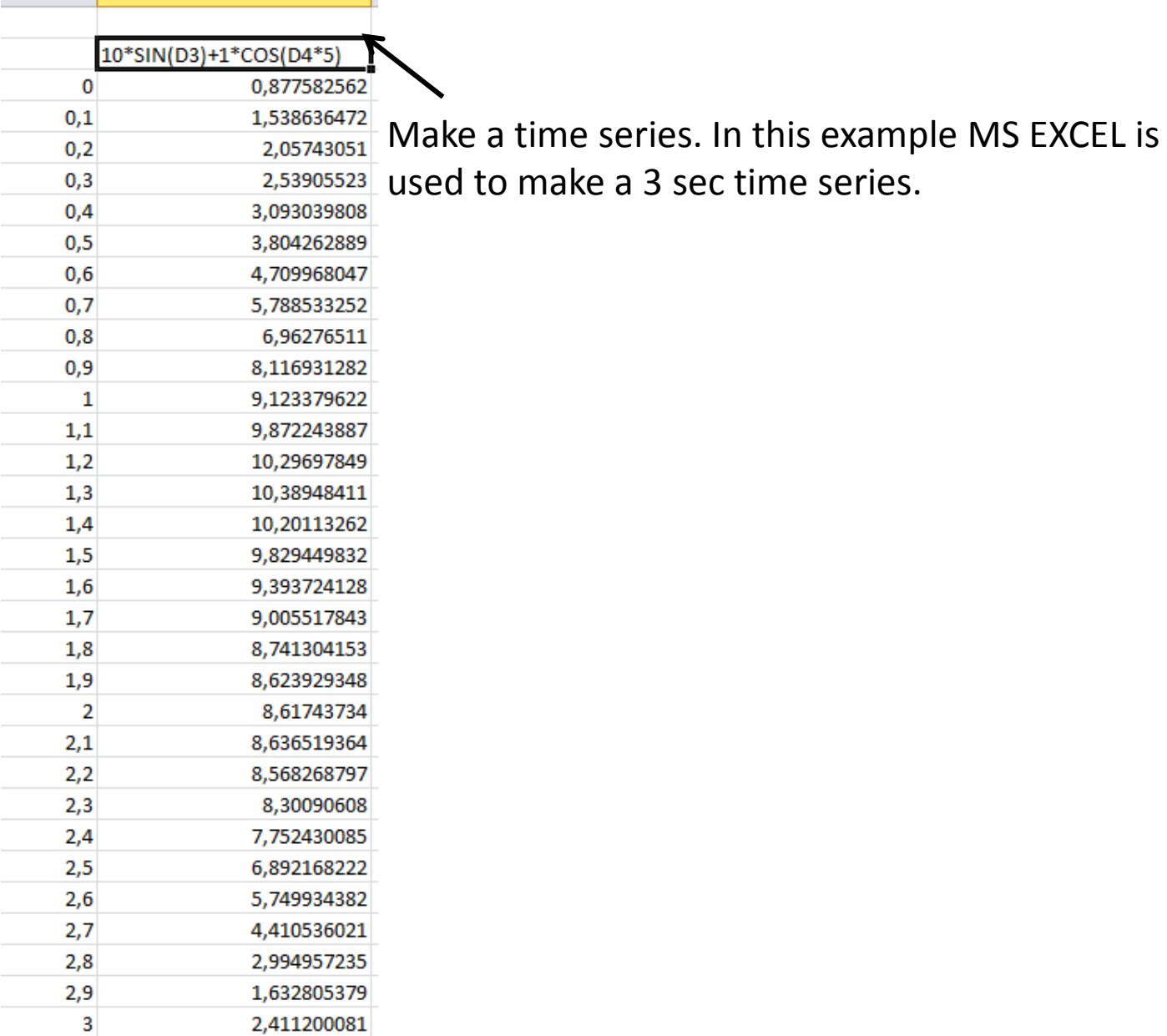

 $E$ 

 $D$ 

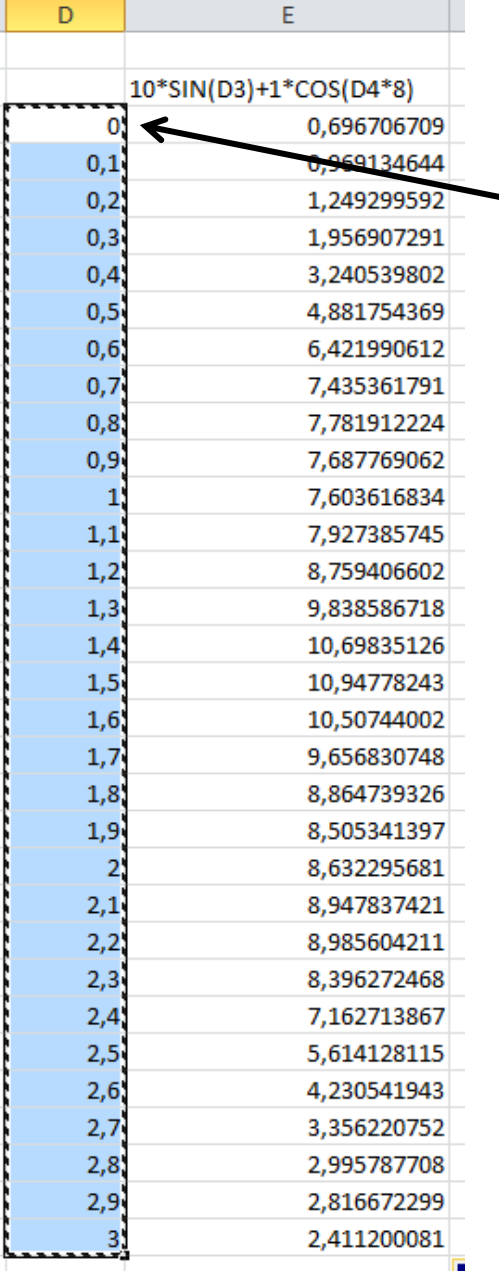

Then copy the time and set it in to the "Tabular data" and copy the load and set it in to "Tabular data Force Y".

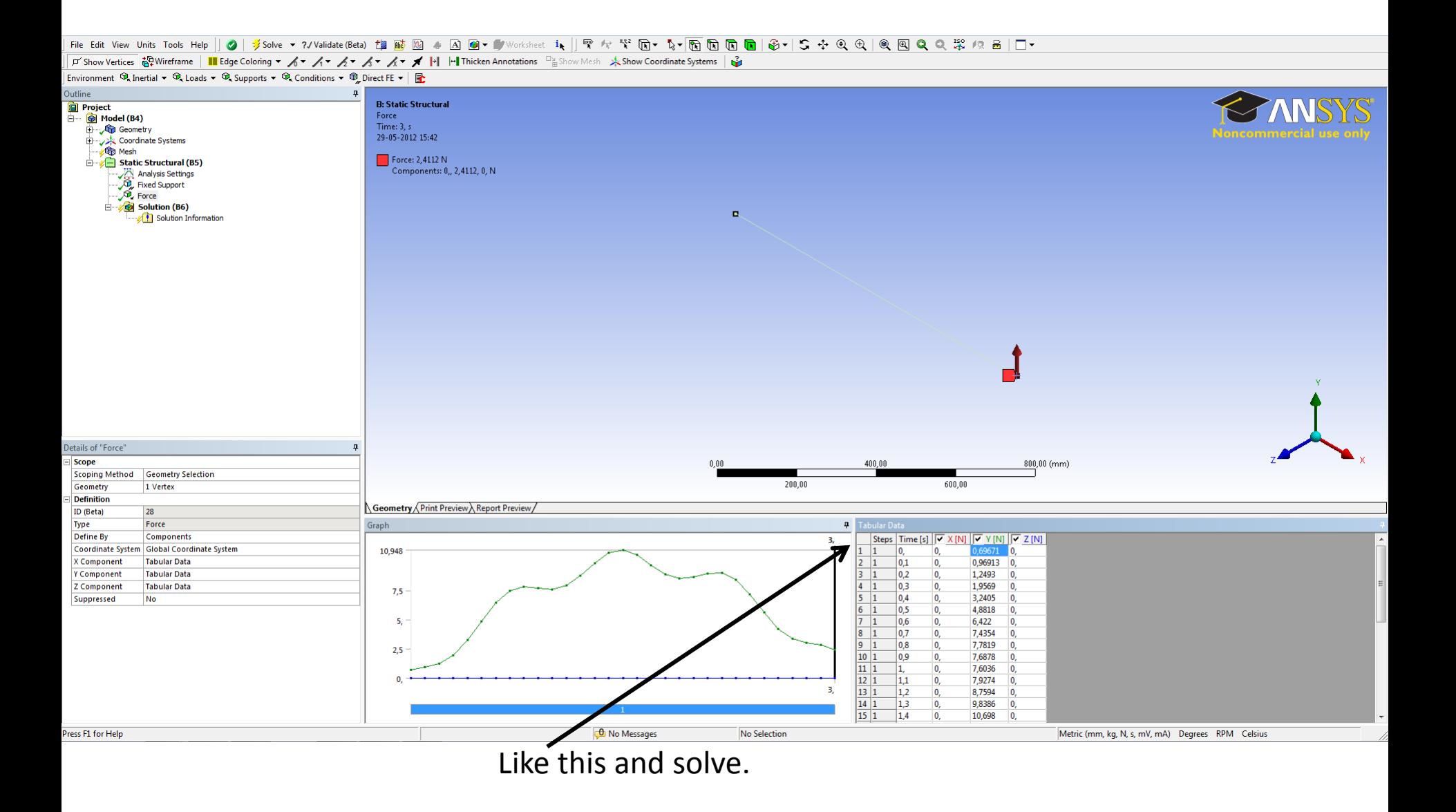